Written for *Open Rails* Version 0.9.0 Version 1.2ex, Jul. 19, 2013

# **OPEN RAILS German Keyboard Guide**

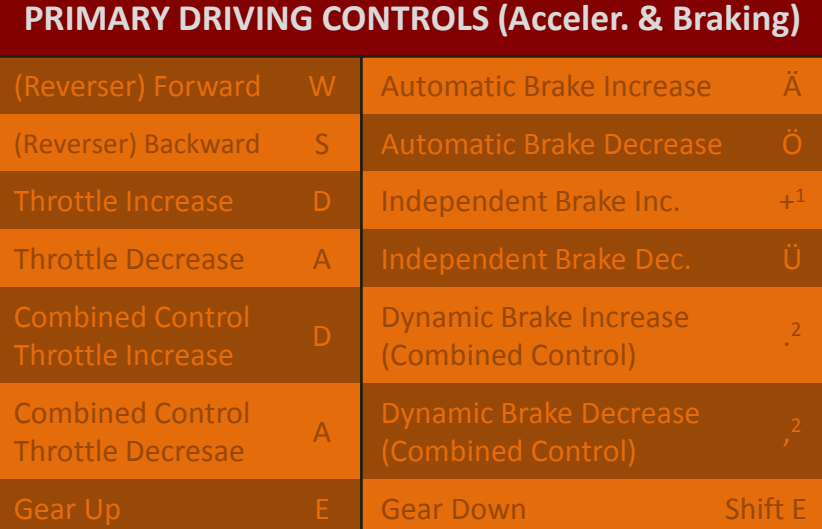

**OR** 

## **OTHER DRIVING CONTROLS**

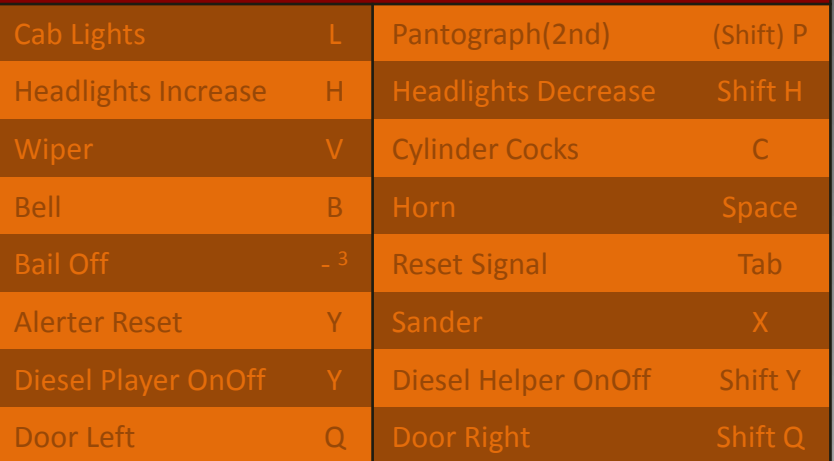

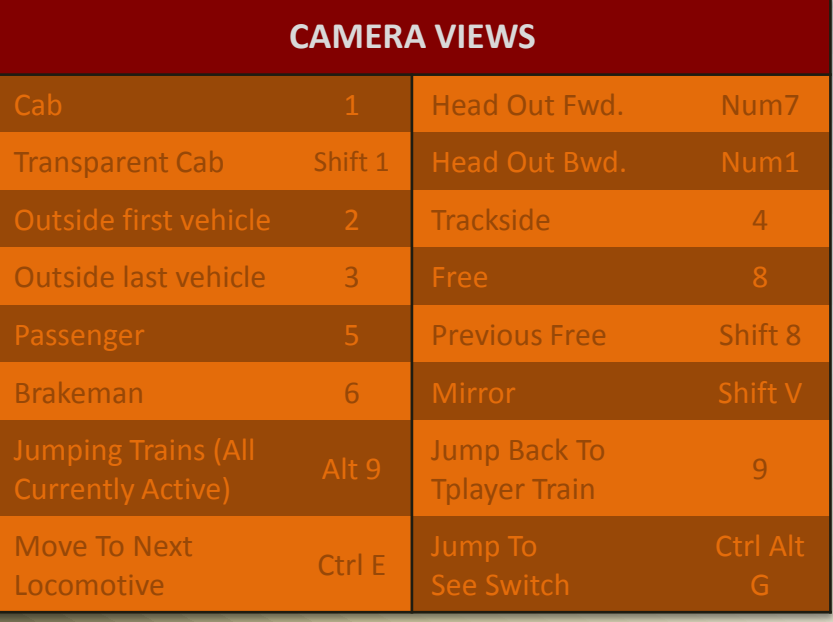

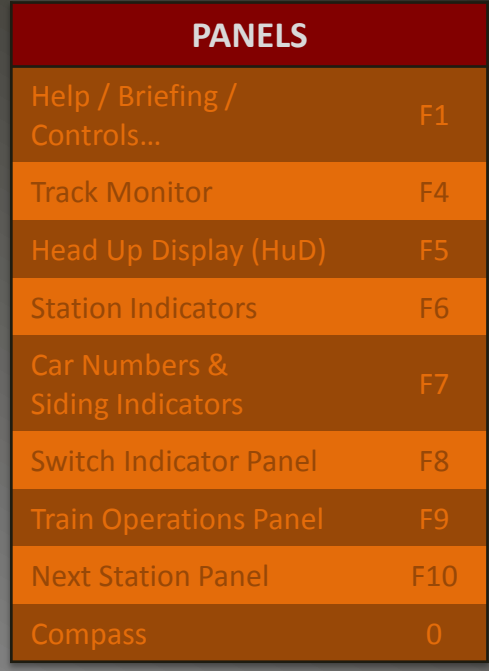

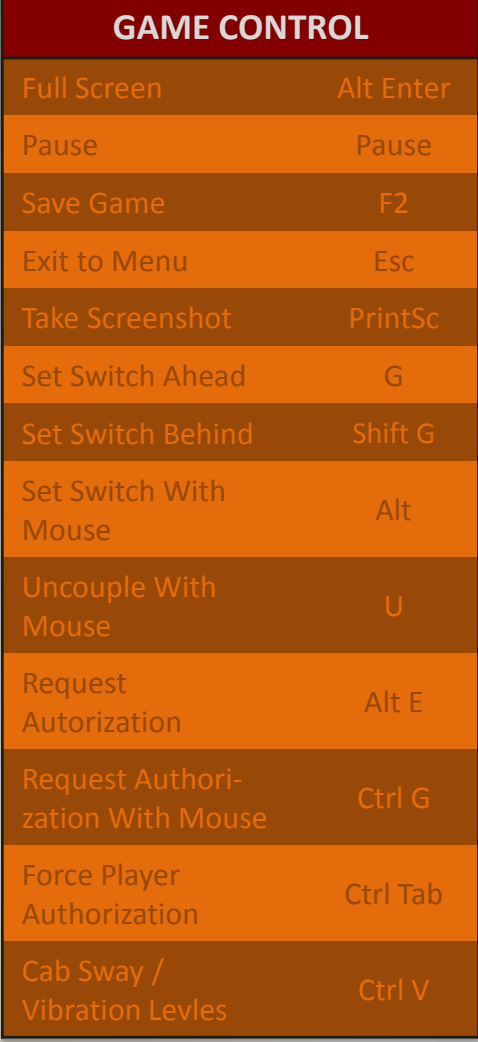

Written for *Open Rails* Version 0.9.0 Version 1.2ex, Jul. 19, 2013

# **OPEN RAILS German Keyboard Guide**

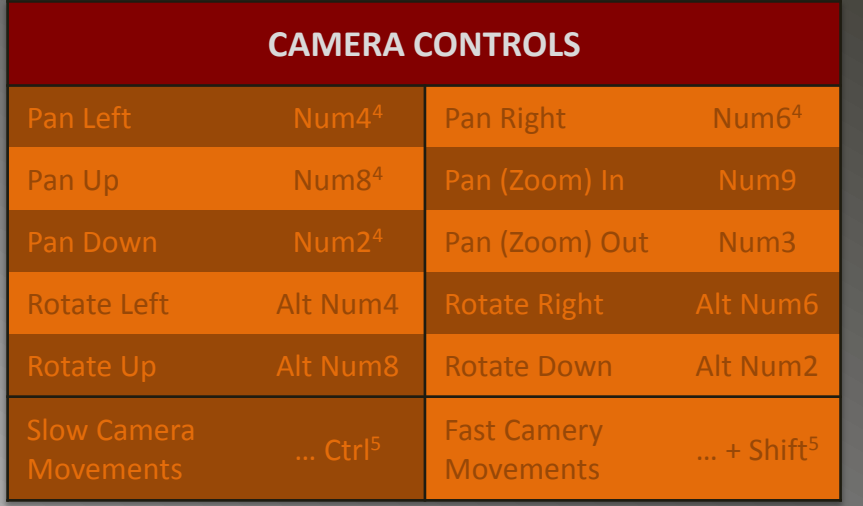

**OR** 

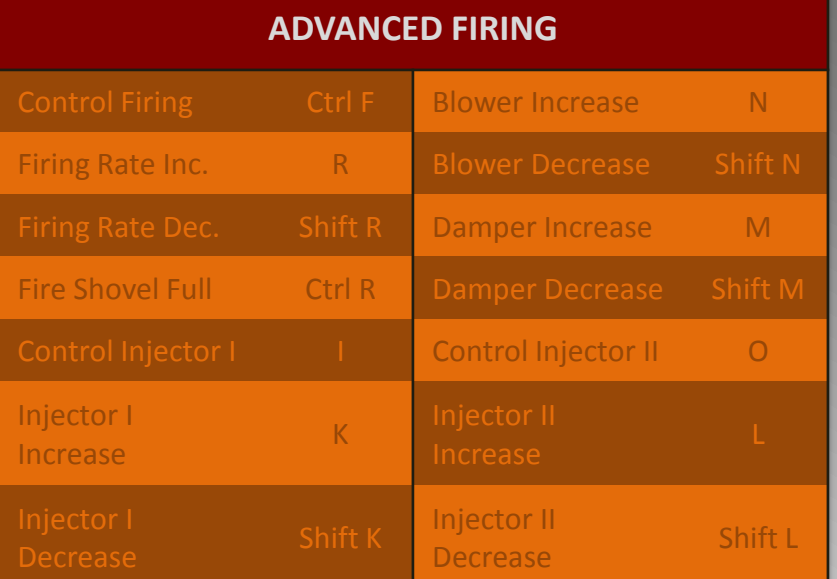

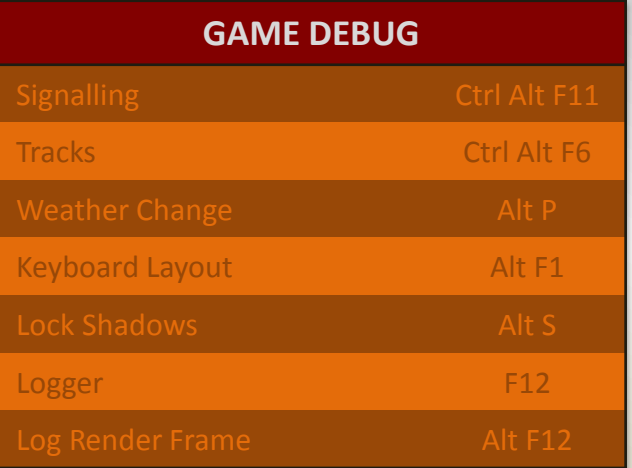

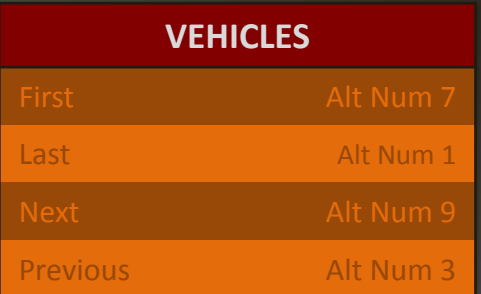

## **ADVANCED BRAKING**

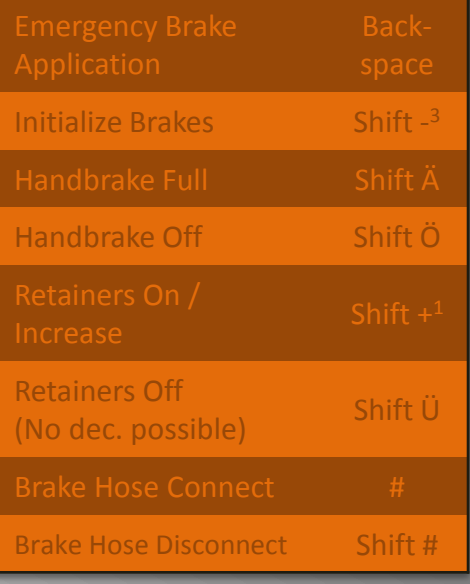

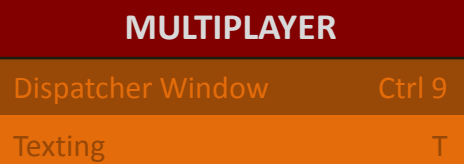

## **GAME SETTINGS**

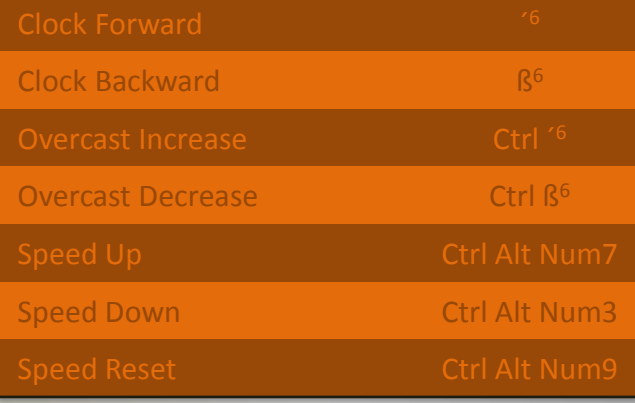

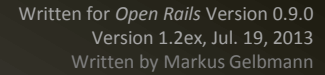

# **German Keyboard Guide**

#### **End Notes**

- 
- 2 Relates to "Dot" or "Comma" key
- 

**OPEN RAILS**

- 4 Or use Arrow Keys ("Left", "Right", "Up
- 
- 6 "" relates to the "Apostrophe" key left of the "Backspace" key, "B" to the key left of "...

### **About this File:**

 This file is intended to be an equivalent to the already existing (and downloadable) Keyboard / Quickstart Guide for *OR* written for the US International keyboard layout. I used that guide as a guideline for creating this guide, and for doing this it was a great help.

 When I first downloaded *OR* and also the keyboard guide, however, I was a bit confused, as quite a few controls didn´t work, as they were intended to: Actually, this was not a great surprise, as the original guide by Henk van Willigenburg is written for the US International keyboard layout, and I am using a German layout.

 As I probably am not the only one using *OR* on a computer with a German keyboard layout, I asked the *OR*-Team if a transcription for the German layout was welcome, and when I got the answer, I started creating what you now see flickering on you screen.

### **Legal Stuff:**

 Written by Markus Gelbmann using the original Keyboard Reference / Quickstart Guide by Henk van Willigenburg downloaded from the OR homepage.

*Thanks a lot, as this very first documentation on* OR*´s controls was a great help.*

### **Note to anybody using a different keyboard layout than US International or German (or anybody else having troubles):**

If none of the two keyboard guides mentioned herein (or any guide else) is fully "compatible" to your keyboard system, you can run any activity in *OR* (just open it, so you could run a train) and then press [Alt] + [F1]. This will cause two lines of text to appear on the screen, one saying that the controls layout was saved as "keyboard.txt", the other saying the same for "keyboard.png". If you now quit OR and go to the folder you installed *OR* to, you can there find both files. The \*.png files shows the real layout, and also, where on the keyboard the keys are located, the \*.txt file just shows the definitions (which I myself think is more convenient).

 A more convenient method to resolve this issue would be just customizing the input bindings: In the menu, chose "Option" and then "Keyboard".

**NOTE:** This document was done on a Laptop computer, so in spite of careful trial-and-error research having been performed, there is the slim possibility that some indications are incorrect. In such a case, do the abovementioned things AND tell me (ElvasTower, markus\_GE or Trainsim-com, markus1996). Thanks in advance  $\odot$ !

*Markus Gelbmann*

**Page 3 of 3**